## **Share Access Guide**

- **Accessing Stopfinder is dependent on the accuracy of the Contact Information in the PowerSchool Parent Portal for each of your student(s).**
- **If you need to make any contact information updates in the PowerSchool Parent Portal, you can access this through the following link;<https://powerschool.hempfieldsd.org/public/>**
- **The top listed "lives with" contact in PowerSchool with a home phone number and email is considered the Primary Contact.**
- **The Hempfield Transportation Office sends an access link to the Primary Contact.**
- **Once the Primary Contact activates their account through this link, downloads the app, and gains access to their student's information, the Primary Contact is the controller for managing Sub-Subscriptions.**
- **From the main screen, select the three dots beside your student(s) schedule;**

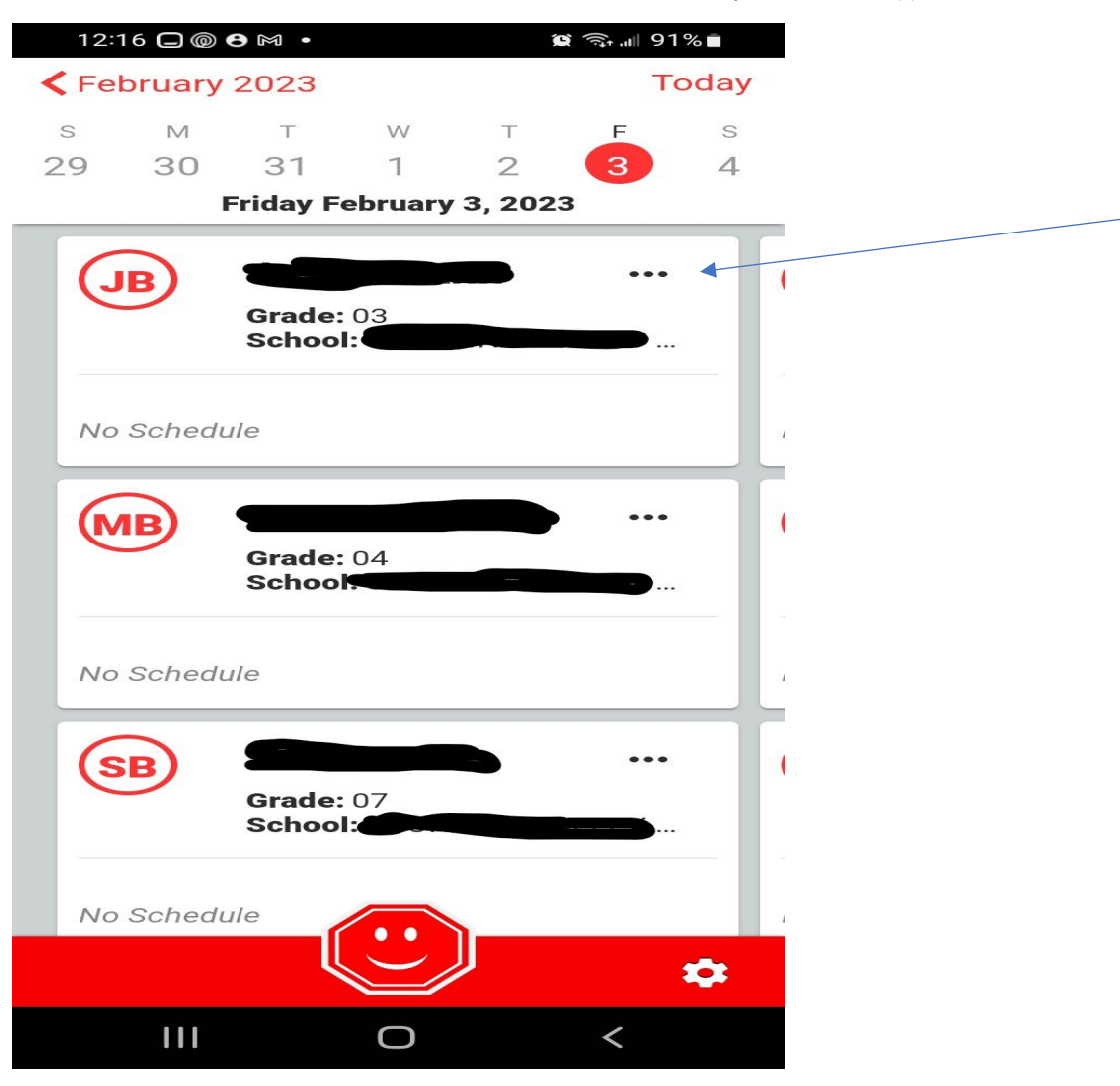

• **Select "Share Schedule"**

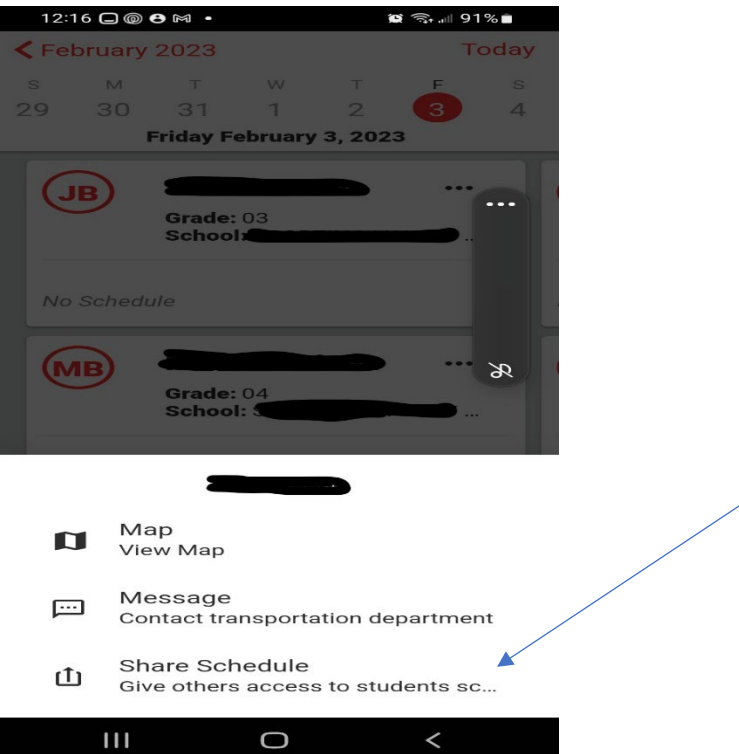

• **Complete the fill in sections and then select Share**

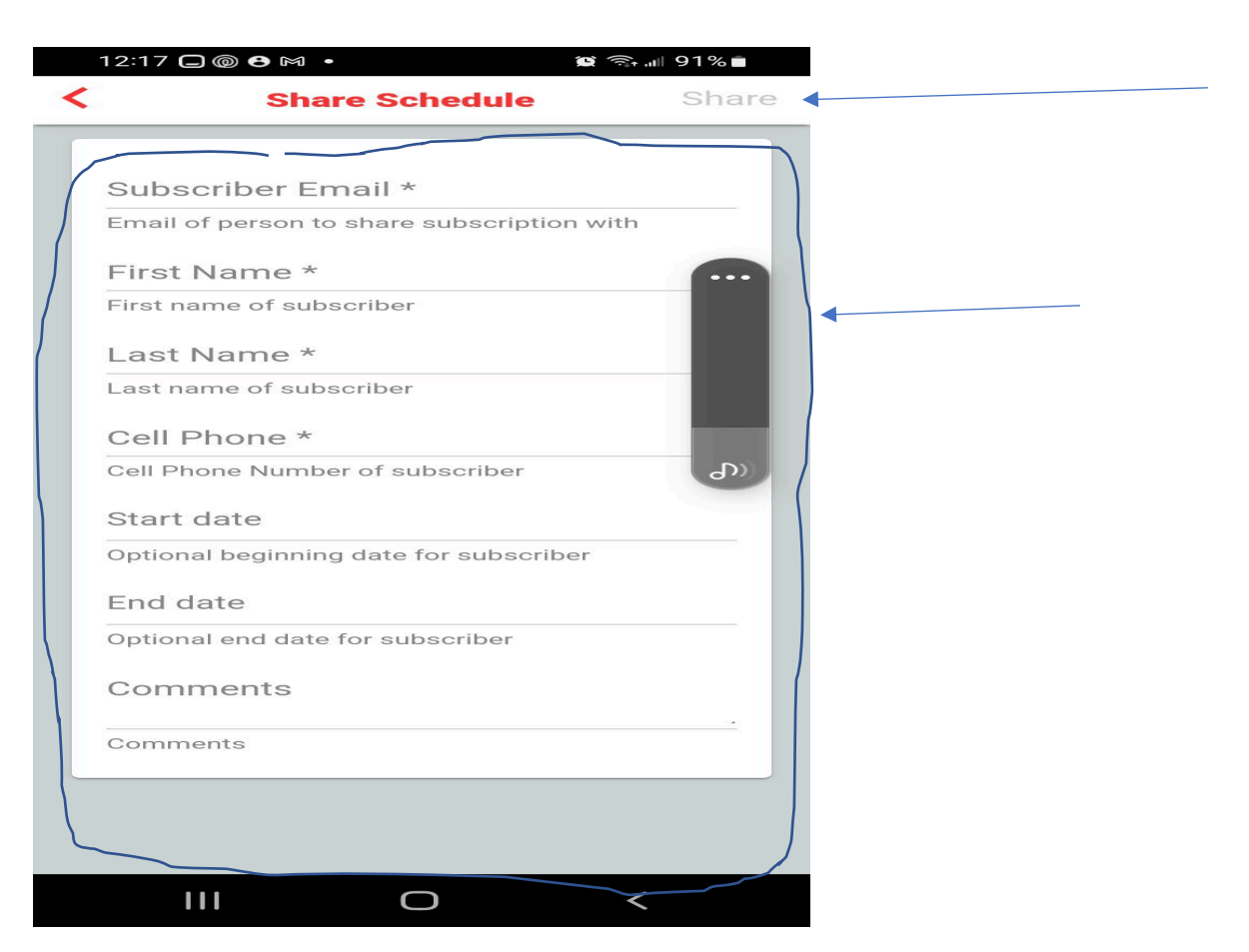

• **This may need to be completed for each of your students**